*Click here to ask about the production status of specific part numbers.*

## **DS28S60 Evaluation Kit Evaluates: DS28S60**

### **General Description**

The DS28S60 evaluation system (EV system) provides the hardware and software necessary to exercise the features of the DS28S60. The EV system consists of five DS28S60Q+ devices in a 12-pin TDFN package, a DS9121E evaluation TDFN socket board, and a DS9482P# USB-to-I2C/SPI/1-Wire® adapter. The evaluation software runs under Windows® 10, Windows 8, and Windows 7 operating systems, both 64-bit and 32-bit versions. It provides a handy user interface to exercise the features of the DS28S60.

*Ordering Information appears at end of data sheet.*

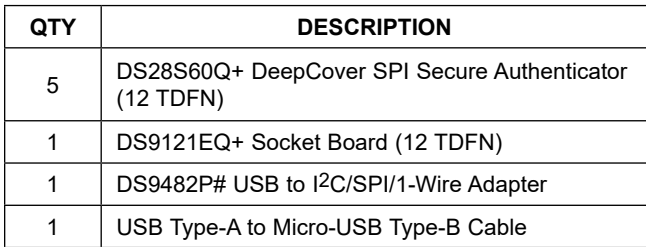

*1-Wire and DeepCover are registered trademarks of Maxim Integrated Products, Inc. Windows is a registered trademark of Microsoft Corporation.*

### **Features**

- Demonstrates the Features of the DS28S60 DeepCover® Secure Coprocessor
- SPI Communication is Logged to Aid Firmware Designers Understanding of DS28S60
- SPI/1-Wire/I2C USB Adapter Creates a Virtual COM Port on Any PC
- Fully Compliant with USB Specification v2.0
- Software Runs on Windows 10, Windows 8, and Windows 7 for Both 64-Bit and 32-Bit Versions
- 3.3V ±3% Operating Voltage
- Convenient On-Board Test Points, TDFN Socket
- **Evaluation Software Available by Request**

### **EV Kit Contents DS28S60 EV System**

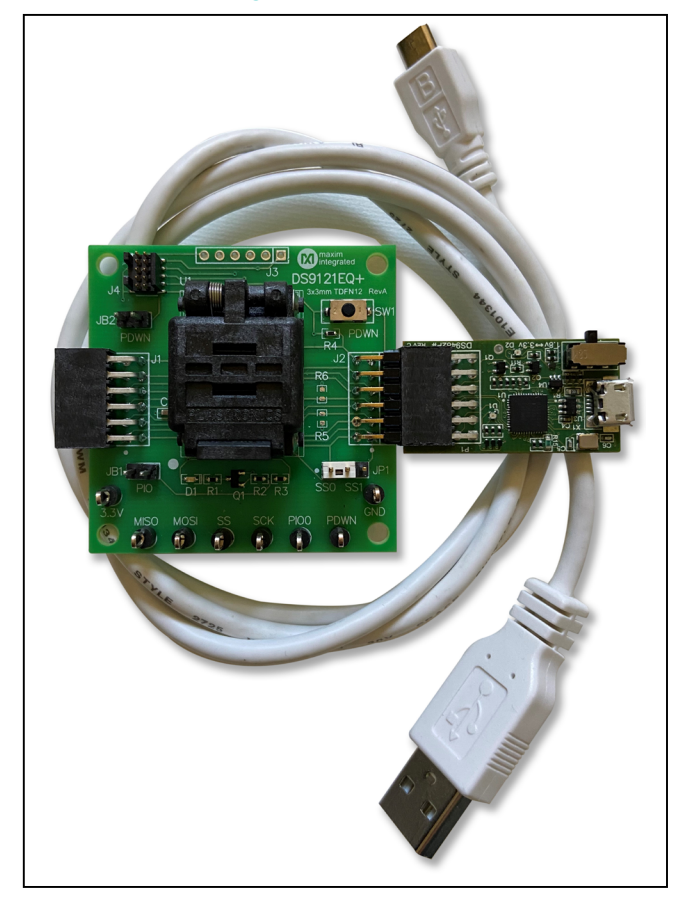

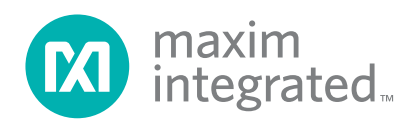

### **Quick Start**

This section includes a list of recommended equipment and instructions on how to set up the Windows-based PC for the evaluation software.

### **Required Equipment**

- DS9482P# USB to I2C/SPI/1-Wire Adapter (included)
- DS9121EQ+ TDFN socket board (included)
- DS28S60Q+ (five devices included)
- USB Type A to Micro-USB Type B cable (included)
- PC with a Windows 10, Windows 8, or Windows 7 operating system (64 bit or 32 bit) and a spare USB 2.0 or higher port
- Download DS28S60 EV kit software (light version) or request full DS28S60 EV kit developer software

**Note:** In the following sections, software-related items are identified by **bolding**. Text in **bold** refers to items directly from the EV kit software. Text in **bold and underlined** refers to items from the Windows operating system.

### **Hardware Setup and Driver Installation Quick Start**

The following steps were performed on a Windows 10 PC to set up the DS28S60 EV kit hardware/software:

- 1) Obtain and unpack the **DS28S60\_Evaluation\_** Kit Lite Version Setup V1\_0\_0 file or the latest version.
- 2) In a file viewer (Figure 1), double click on the **DS28S60\_Evaluation\_Kit\_Lite\_Version\_Setup\_ V1\_0\_0 .exe** file to begin the installation.
- 3) The setup wizard opens; click **Next** as shown in Figure 2.

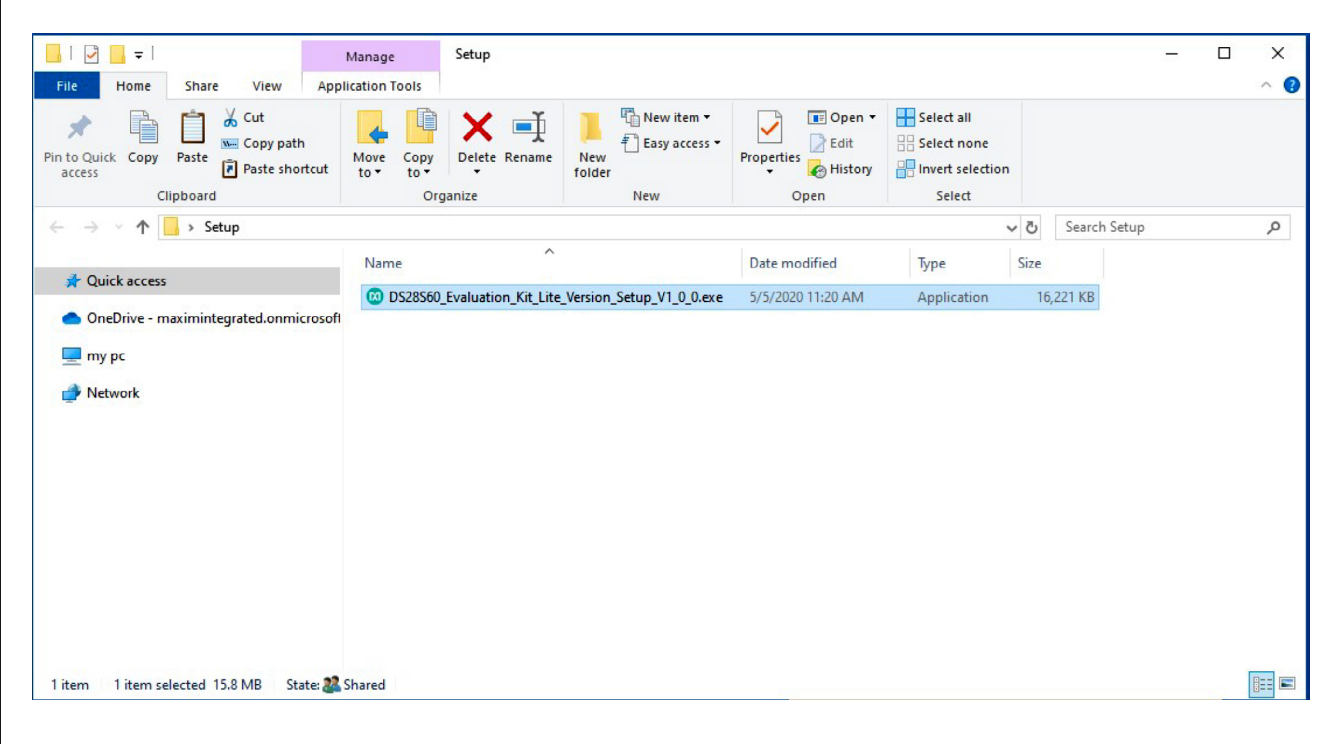

*Figure 1. File Viewer*

# DS28S60 Evaluation Kit
BS28S60 Evaluation Kit
BS28S60

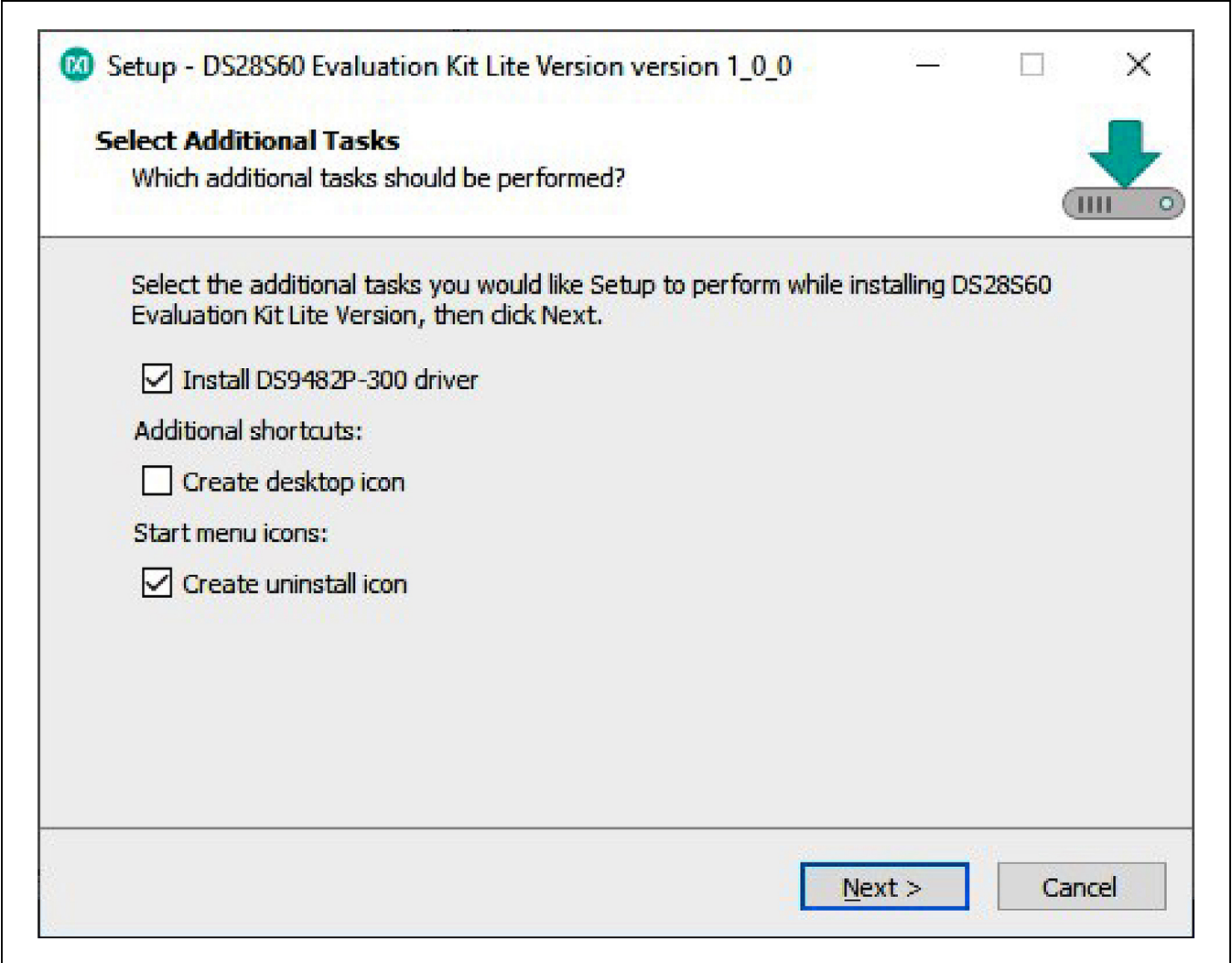

*Figure 2. DS28S60 Setup Wizard*

## DS28S60 Evaluation Kit
Butter Contract Contract Contract Evaluates: DS28S60

4) Follow the instructions in the wizard and click **Next** to install the EV kit software and required drivers (Figure 3 and Figure 4).

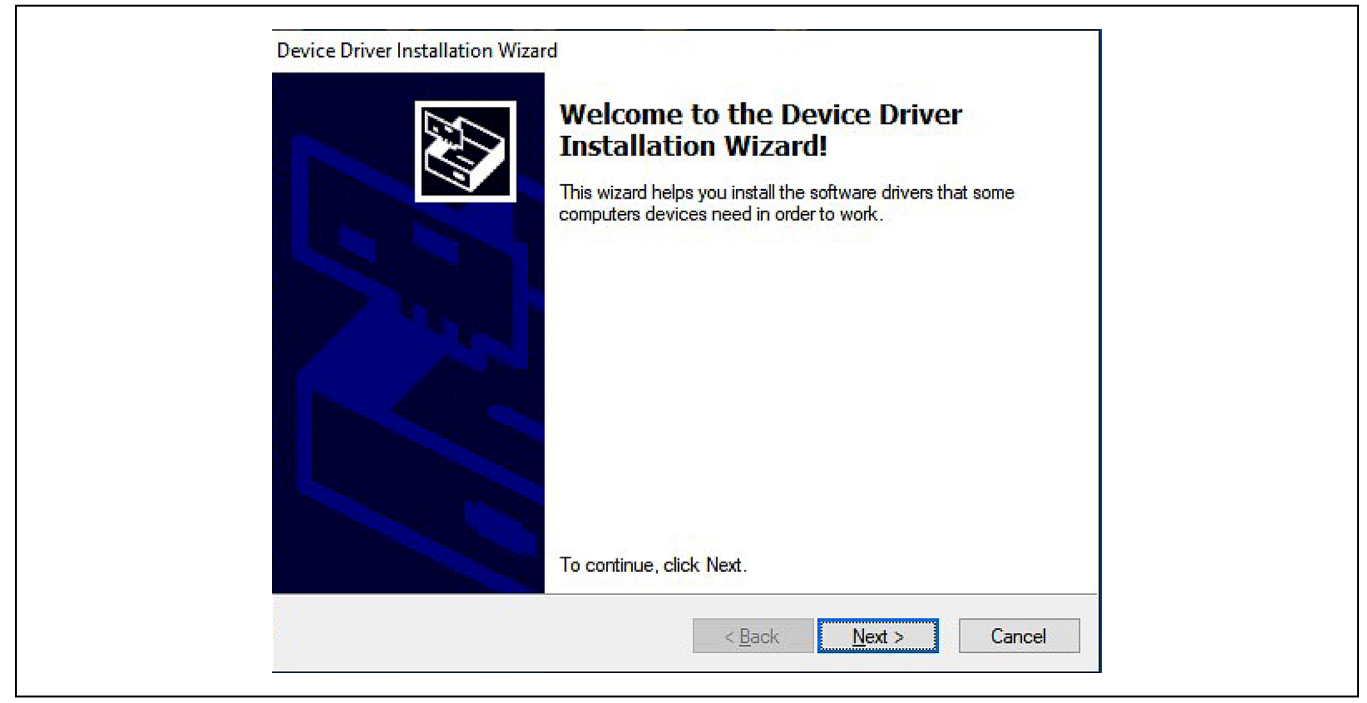

*Figure 3. DS9482P# Driver Installation*

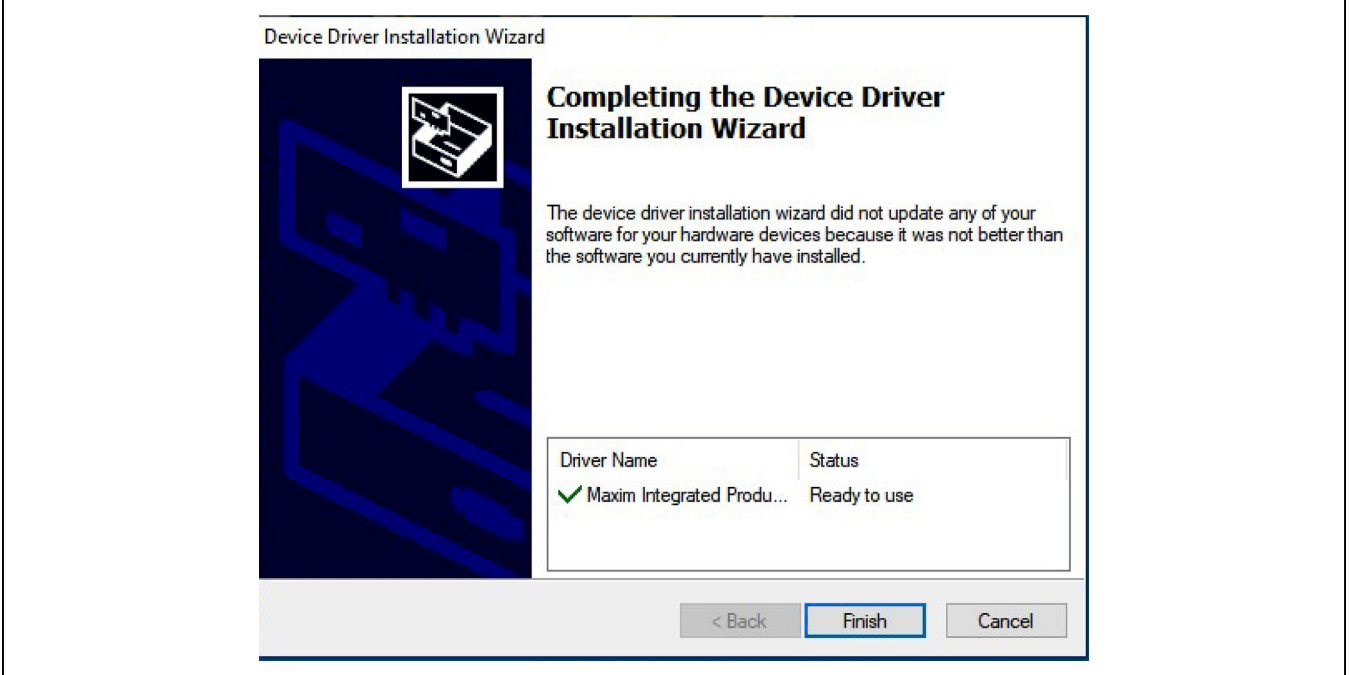

*Figure 4. Finish DS9482P# Drivers Installation*

## DS28S60 Evaluation Kit
BS28S60 Evaluation Kit
BS28S60

CO Setup - DS28S60 Evaluation Kit Lite Version version 1\_0\_0  $\times$ **Installing** Please wait while Setup installs DS28S60 Evaluation Kit Lite Version on your computer. Extracting files... Cancel

5) Wait for the Installation to complete and launch program if desired after completion (Figure 5 and Figure 6).

*Figure 5. Installation Progress*

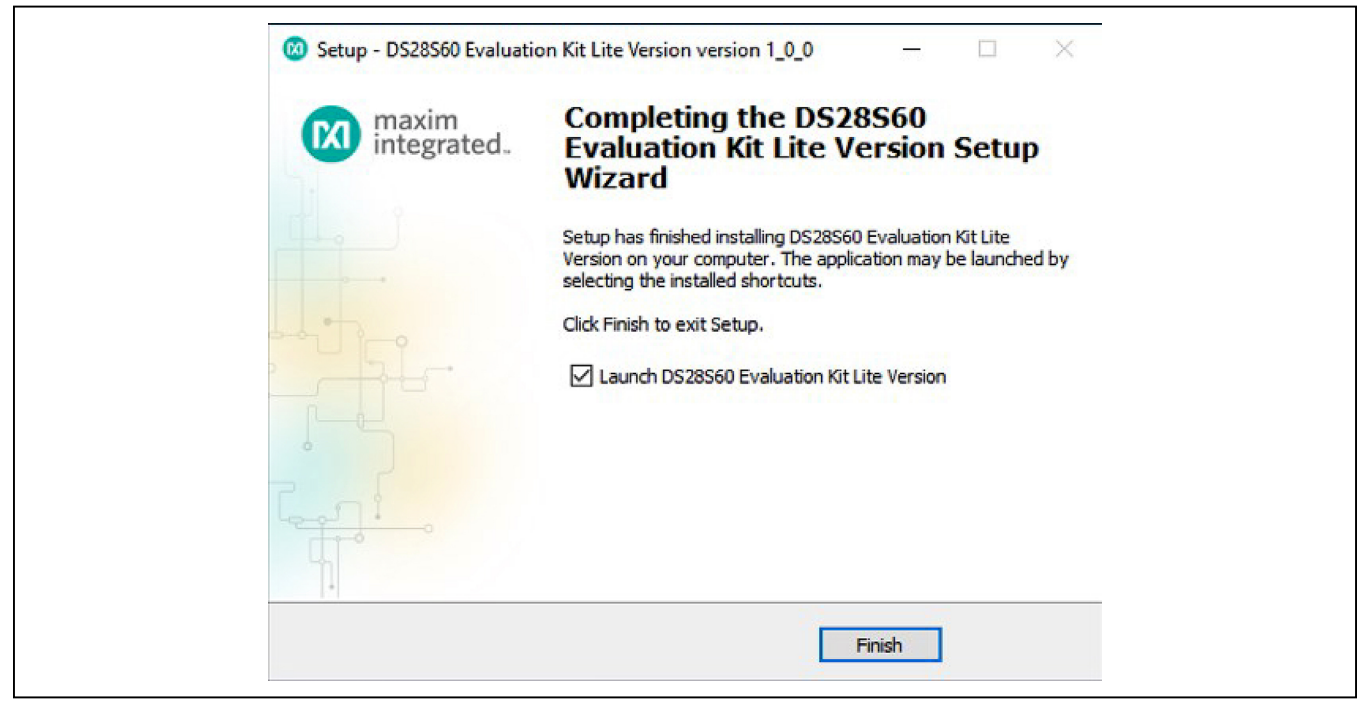

*Figure 6. Run Software After Installation*

## DS28S60 Evaluation Kit
BS28S60 Evaluation Kit
BS28S60

- 6) Plug the DS9482P# into the PC with DS9121EQ+ socket board by doing the following:
	- a. Open socket and insert a DS28S60Q+ as shown in Figure 7. **Note:** Do not use the socket's pin 1 indicator. The pin 1 indicator is denotated on the PCB as a white dot and is located on the opposite side of the socket's marking.
	- b. Close burn-in socket.
	- c. Connect the DS9121EQ J2 12-pin male plug into the DS9482P# 12-pin female socket per Figure 8.
	- d. Set the DS9482P# switch to 3.3V as shown in Figure 9.
	- e. Plug the DS28S60 EV kit, using a USB Type-A to Micro-USB Type-B cable, into the PC.

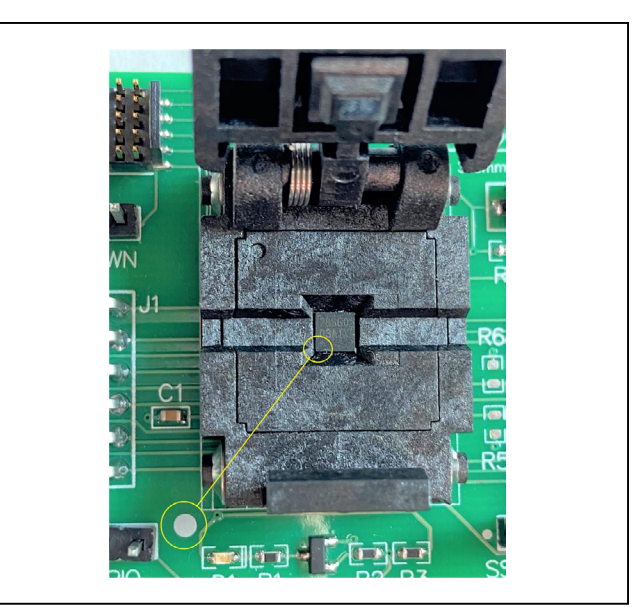

*Figure 7. Orientation of the DS28S60 in Burn-In Socket*

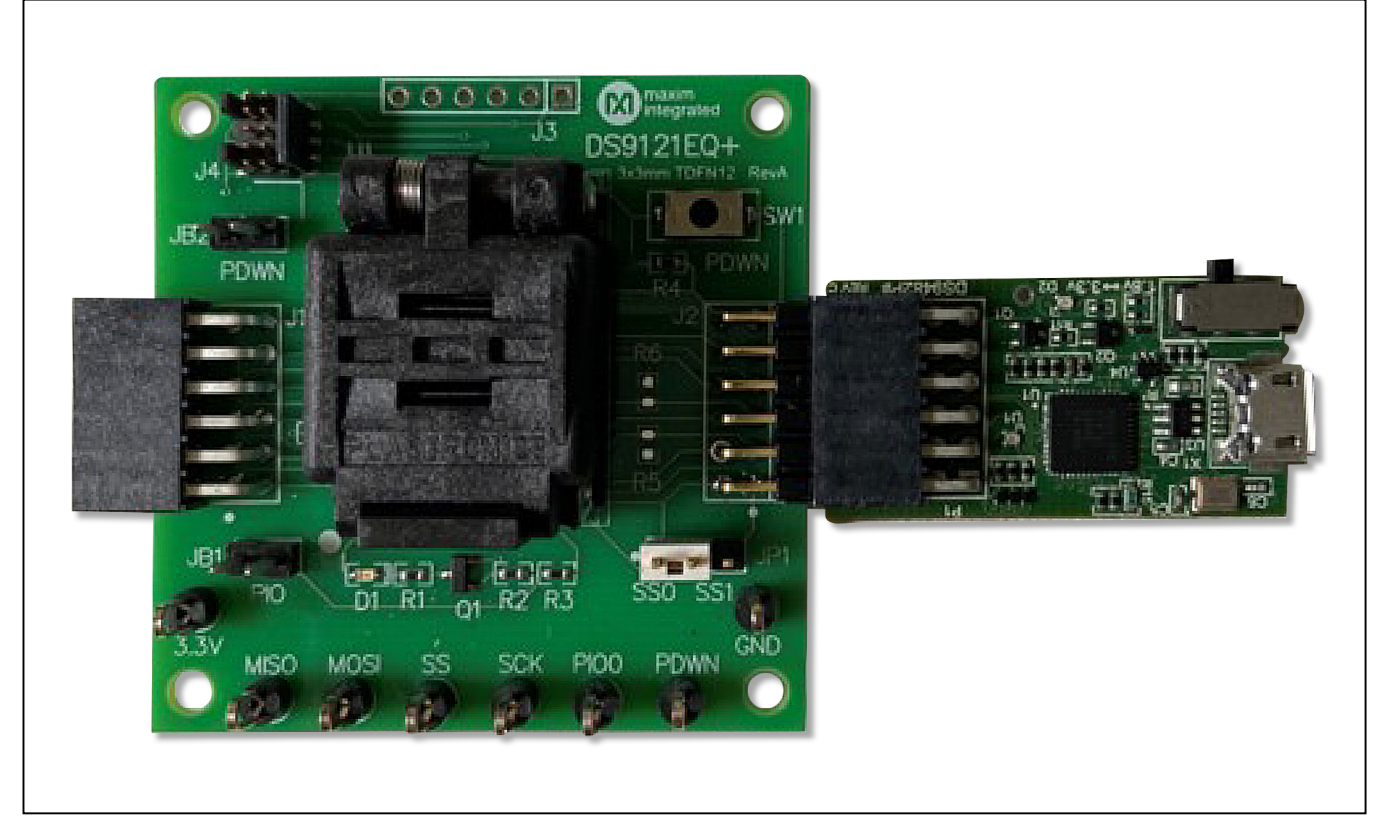

*Figure 8. DS9482P# and DS9121EQ*

## DS28S60 Evaluation Kit
Butter Contact Contact Evaluates: DS28S60

right corner of the window, as shown in Figure 10.

**HEAC MAZRMASCO** 

7) The DS28S60 EV kit program opens and automatically connects to the COM port. This can be verified in the lower

*Figure 9. Set DS9482P# to 3.3V*

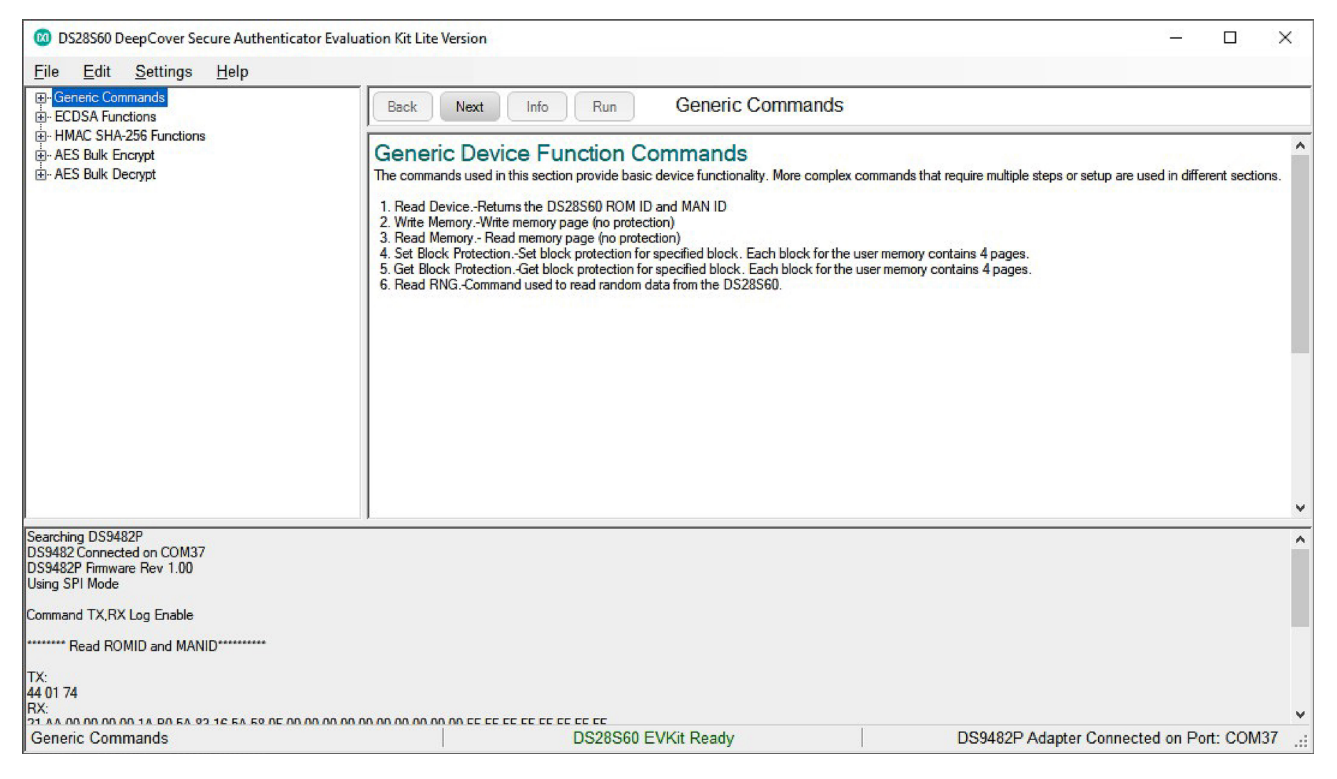

*Figure 10. DS28S60 EV Kit Program (Default View Upon Opening)*

## DS28S60 Evaluation Kit
Butter Contact Contact Evaluates: DS28S60

### **EV Kit Supported Functions**

The DS28S60 EV kit program is designed as a usage example. The GUI optionally displays all the SPI command sequence transactions as well as SHA and ECDSA computations when Settings->Debug Info is enabled. See Table 1 for descriptions of the functions in the GUI.

### **Table 1. GUI Setup and Usage Flows Supported**

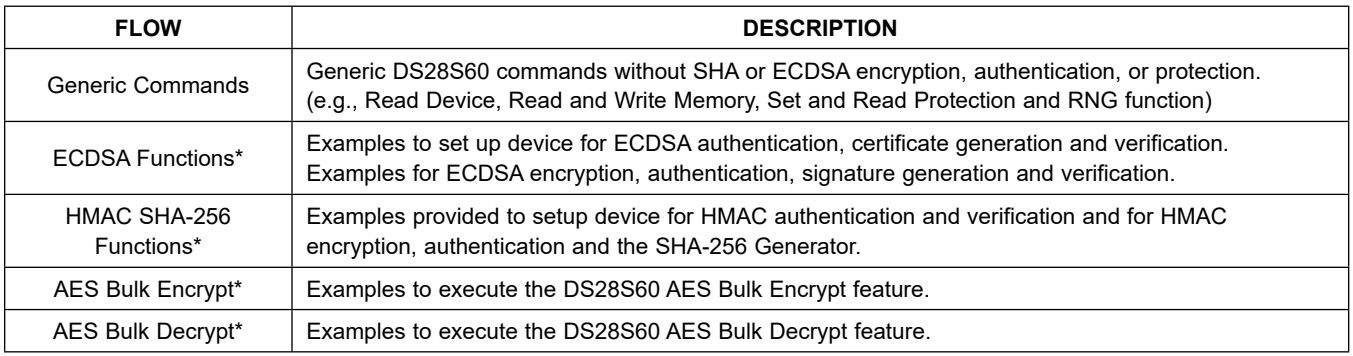

\**Available only in full EV Kit Version.*

### **Ordering Information**

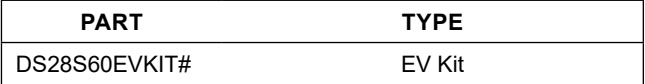

*#Denotes RoHS compliant.*

### **DS28S60 EV Kit Bill of Materials**

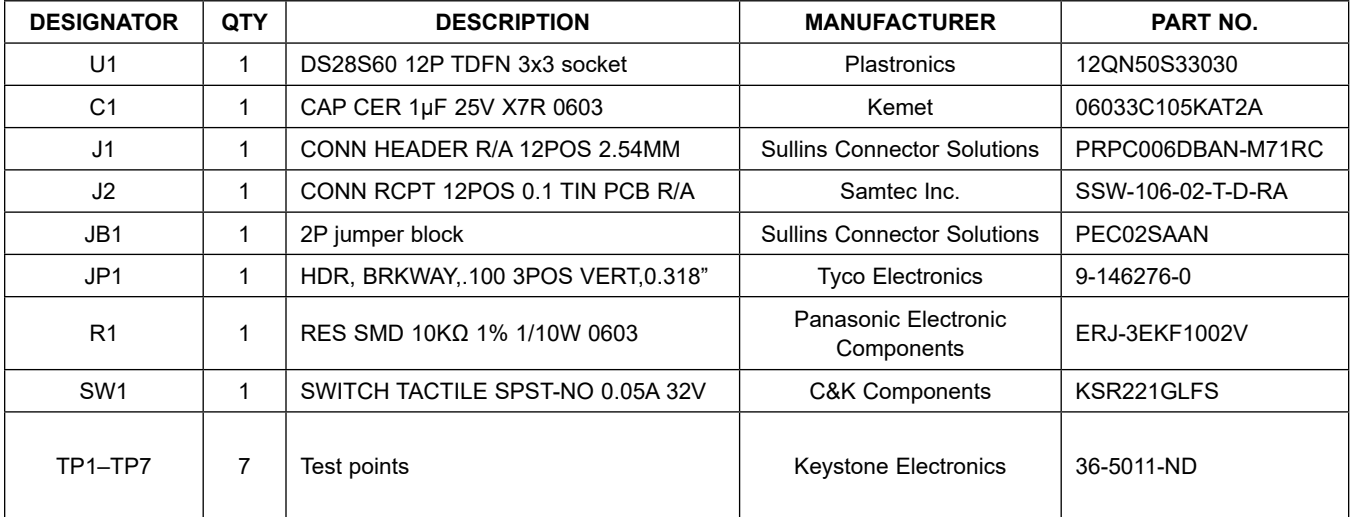

## DS28S60 Evaluation Kit
Butter Contact Contact Evaluates: DS28S60

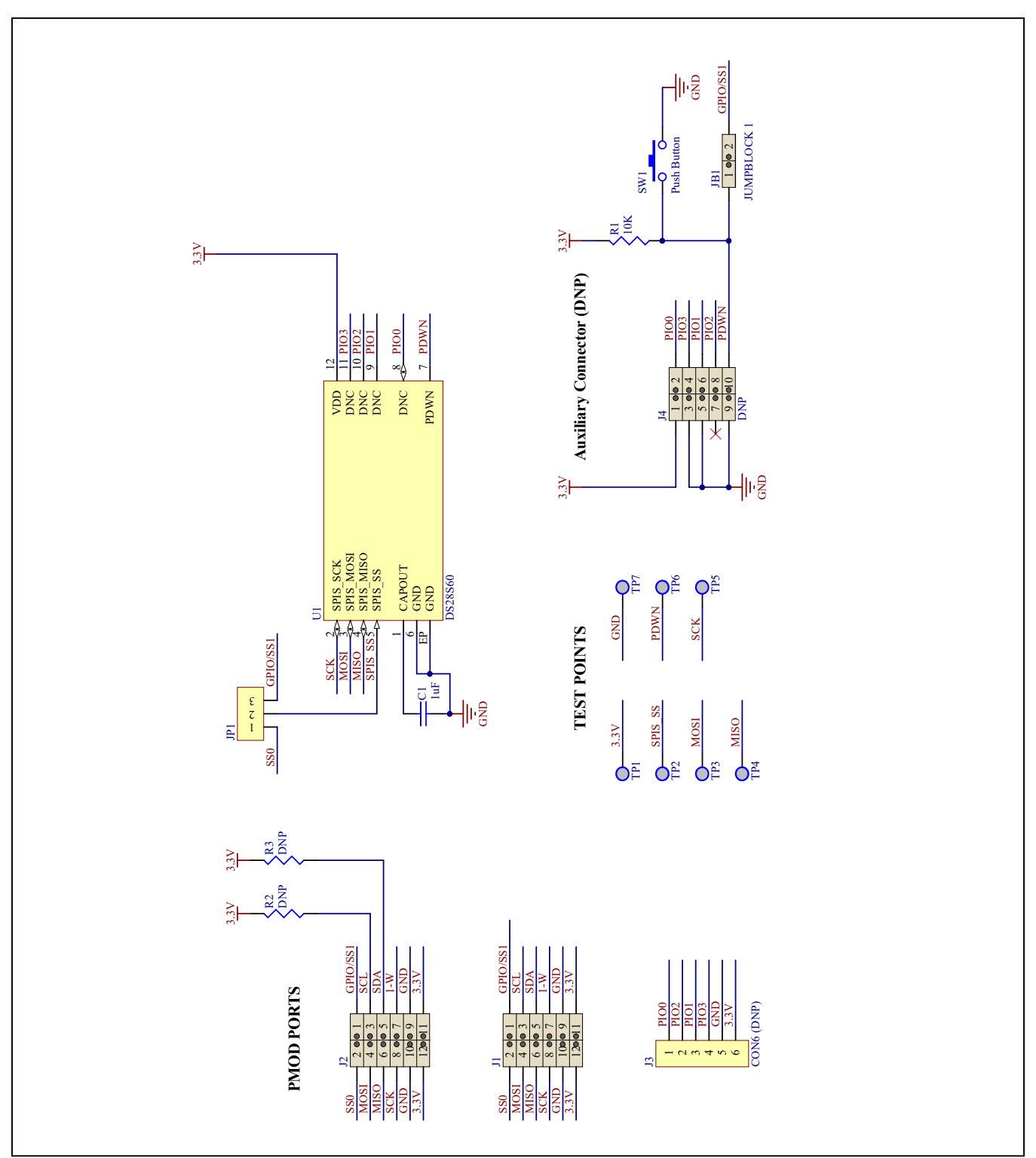

## **DS28S60 EV Schematic Diagram**

## DS28S60 Evaluation Kit
Butter Contract Contract Contract Evaluates: DS28S60

### ASSEMBLY TOP DS9121EQ-單 Number: 89-777<br>Property of Part Notes: Notes:<br>
2. Material: Must be RoHS Compliant<br>
1. Fabricate using FR4 or similar material<br>
3. Board Dimensions: (2000 x 2000 mils)<br>
4. Board Thickness: 62 mils +/- 10<sup>2</sup>.<br>
5. Layers: 2<br>
6. Hinimum Trace/Spacing: 10mil / 7mil  $\begin{array}{|c|c|}\hline & \text{SW} \hline \\\hline \text{BB} \end{array}$ Rev maxim<br>
integrated.  $\overline{a}$  $\overline{\mathbb{Q}}$  $U1$ Drill and Mechanical Layer<br>Date:JAN 06 2020 Units in mils 80080 ОC 900000 ုိတ္လာ၀ိ Ė SIZE GTY SYM PLATED TOLERANCE<br>12 23 YES +/- 0.003 R  $\overline{11}$ 2000  $\overline{\mathbf{r}}$ g YES +/- 0.003  $11.$ 11.<br>12. Finish: Most Economical Lead free and RoHS compliant process<br>13. Vendor Logo & date code: Alloued on bottom side only<br>14. Through holes: quantity 87, Slot holes O, minimum size 12 mil<br>15. Tolerances:  $39 \mid 37$  $YES$  +/- 0.003  $\Box_{\text{B}}$  $\Box_{\mathbb{M}}^{\bigcirc}$ **00 00 04 20 20**  $45 \mid 1$ YES +/- 0.003  $\mathbb{Q}$  $\mathbb{Q}$ 15. Ioler ances: The matter of the state of the Plated-through holes  $+\gamma - 3$  million and the legend to legend to perference Solder mask to pattern  $+\gamma - 6$  million and the Solder mask to pattern  $+\gamma - 6$  million and the Sol  $59 \mid 1$  $N<sup>o</sup>$  $+/- 0.003$ <u>ö ö ö ö ö ö ö</u>  $59$  8  $YES$  +/- 0.003  $\overline{70}$  1  $NO$  +/- 0.003  $+/- 0.003$ 125 4  $N<sup>o</sup>$

## **DS28S60 EV Kit PCB Layout Diagrams**

*DS28S60 EV Kit—Top Assembly*

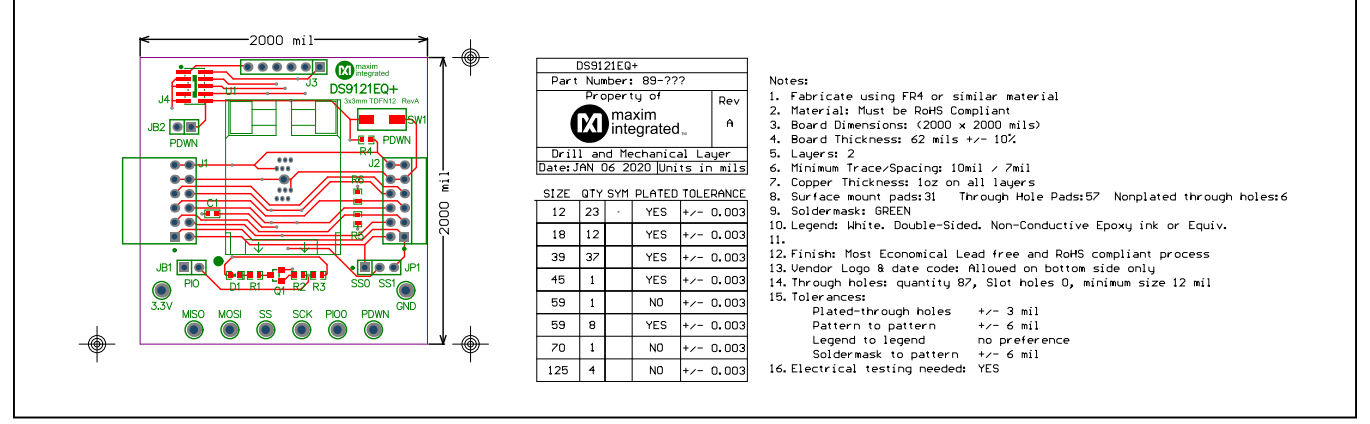

*DS28S60 EV Kit—Top Silkscreen*

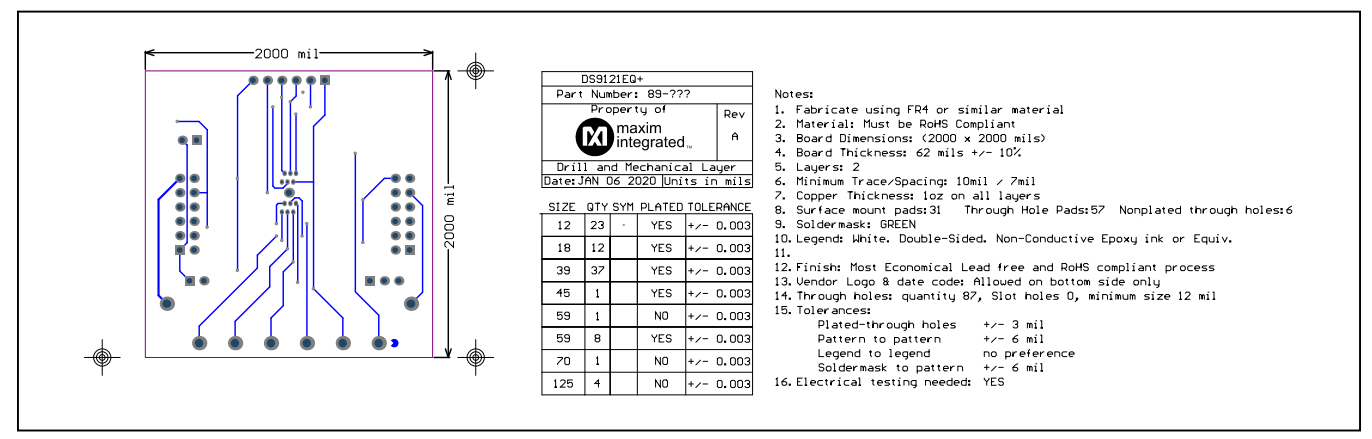

*DS28S60 EV Kit—Bottom Metal*

## DS28S60 Evaluation Kit
Butter Contract Contract Contract Evaluates: DS28S60

## **Revision History**

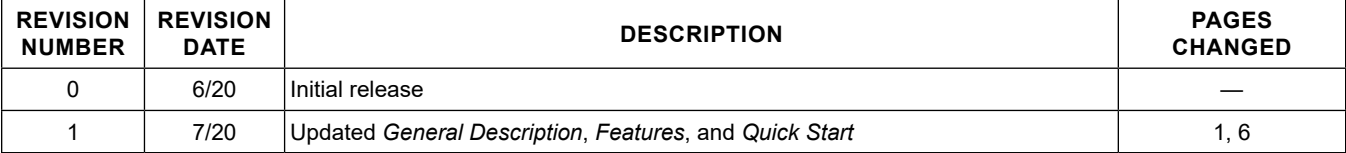

For pricing, delivery, and ordering information, please visit Maxim Integrated's online storefront at https://www.maximintegrated.com/en/storefront/storefront.html.

*Maxim Integrated cannot assume responsibility for use of any circuitry other than circuitry entirely embodied in a Maxim Integrated product. No circuit patent licenses are implied. Maxim Integrated reserves the right to change the circuitry and specifications without notice at any time.* 

# **X-ON Electronics**

Largest Supplier of Electrical and Electronic Components

*Click to view similar products for* [Security/Authentication Development Tools](https://www.x-on.com.au/category/embedded-solutions/engineering-tools/analog-digital-ic-development-tools/security-authentication-development-tools) *category:*

*Click to view products by* [Maxim](https://www.x-on.com.au/manufacturer/maxim) *manufacturer:* 

Other Similar products are found below :

[MAXREFDES132#](https://www.x-on.com.au/mpn/maxim/maxrefdes132) [IPL-003WR](https://www.x-on.com.au/mpn/designgateway/ipl003wr) [AT88CK460WHITE](https://www.x-on.com.au/mpn/microchip/at88ck460white) [ATCRYPTOAUTH-XPRO](https://www.x-on.com.au/mpn/microchip/atcryptoauthxpro) [BLOCKCHAINSTARTKITTOBO1](https://www.x-on.com.au/mpn/infineon/blockchainstartkittobo1) [DS28C40EVKIT#](https://www.x-on.com.au/mpn/maxim/ds28c40evkit) [MAXREFDES143#](https://www.x-on.com.au/mpn/maxim/maxrefdes143) [AT88CK590](https://www.x-on.com.au/mpn/microchip/at88ck590) [AT88CKECC-AWS-XSTK-B](https://www.x-on.com.au/mpn/microchip/at88ckeccawsxstkb) [ATCRYPTOAUTH-XPRO-B](https://www.x-on.com.au/mpn/microchip/atcryptoauthxprob) [DM320109](https://www.x-on.com.au/mpn/microchip/dm320109) [DM320118](https://www.x-on.com.au/mpn/microchip/dm320118) [DT100104](https://www.x-on.com.au/mpn/microchip/dt100104) [MIKROE-3746](https://www.x-on.com.au/mpn/mikroelektronika/mikroe3746) [MIKROE-3774](https://www.x-on.com.au/mpn/mikroelektronika/mikroe3774) [MIKROE-3915](https://www.x-on.com.au/mpn/mikroelektronika/mikroe3915) [MIKROE-4236](https://www.x-on.com.au/mpn/mikroelektronika/mikroe4236) [MIKROE-1819](https://www.x-on.com.au/mpn/mikroelektronika/mikroe1819) [MIKROE-2829](https://www.x-on.com.au/mpn/mikroelektronika/mikroe2829) [MIKROE-3045](https://www.x-on.com.au/mpn/mikroelektronika/mikroe3045) [OM-SE050ARD](https://www.x-on.com.au/mpn/nxp/omse050ard) [102010288](https://www.x-on.com.au/mpn/seeedstudio/102010288) [AT97SC3205P-SDK2](https://www.x-on.com.au/mpn/microchip/at97sc3205psdk2) [MAXREFDES34#](https://www.x-on.com.au/mpn/maxim/maxrefdes34) [AT88CKECC-AWS-XSTK](https://www.x-on.com.au/mpn/microchip/at88ckeccawsxstk) [MIKROE-2761](https://www.x-on.com.au/mpn/mikroelektronika/mikroe2761) [MAXREFDES155#](https://www.x-on.com.au/mpn/maxim/maxrefdes155) [MIKROE-2760](https://www.x-on.com.au/mpn/mikroelektronika/mikroe2760) [MIKROE-2522](https://www.x-on.com.au/mpn/mikroelektronika/mikroe2522) [MIKROE-2733](https://www.x-on.com.au/mpn/mikroelektronika/mikroe2733) [cs-pastilda-01](https://www.x-on.com.au/mpn/crowdsupply/cspastilda01) [CS-SOMU-02](https://www.x-on.com.au/mpn/crowdsupply/cssomu02) [103030395](https://www.x-on.com.au/mpn/seeedstudio/103030395)